# **Programação Web**

#### **Professor:** Diego Oliveira

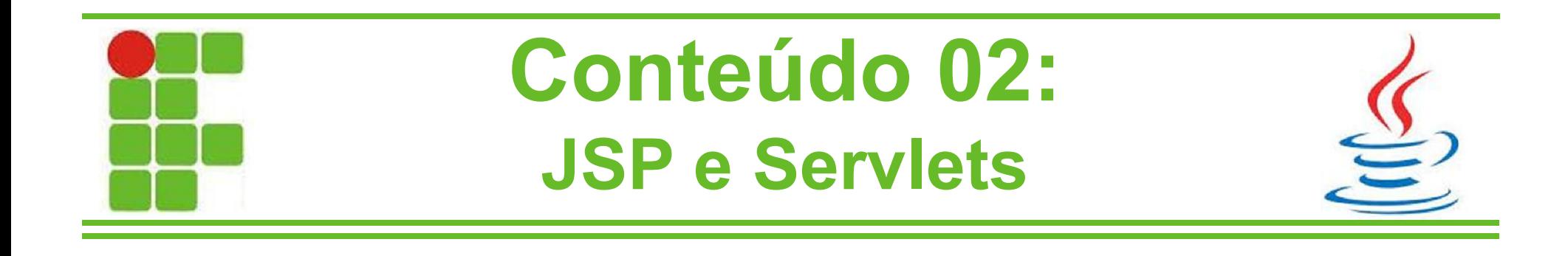

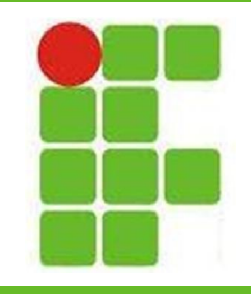

## **JSP**

- JSP é um template de uma página Web que usa Java para gerar HTML dinamicamente
- JSP é considerado server-side e roda em um objeto chamado container, que os transformam em Servlets
- Suporta a parte de rede, acesso a banco de dados e threads do Java
- São recompilados automaticamente quando necessário

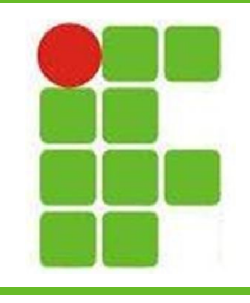

# **JSP**

- O funcionamento do conteiner JSP é mostrado ao lado
- Basicamente ele verifica se já há uma classe para aquele JSP, caso negativo ele cria
- No caso de haver uma atualização, ele compila **P**novamente

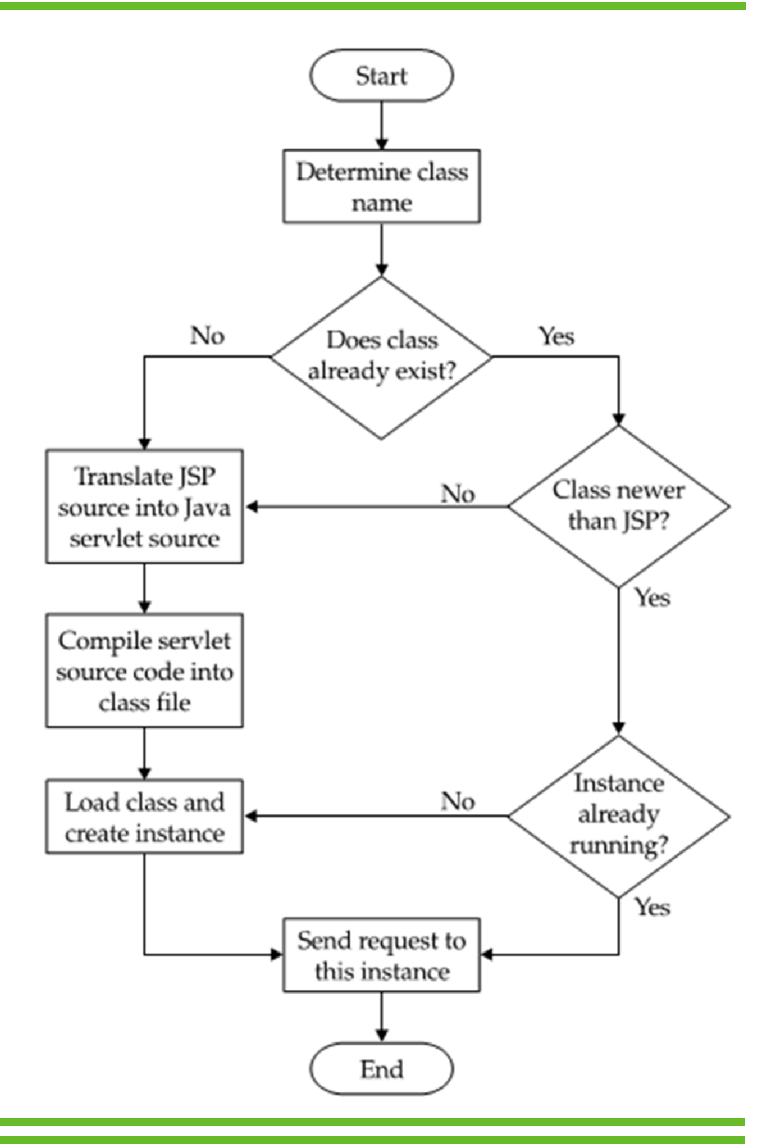

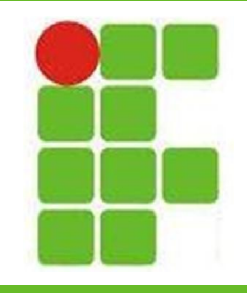

### **Diretivas JSP**

- São utilizadas para passar informações sobre o JSP para o Tomcat
- Estas informações influenciam em como é feita a compilação dos Servlets
- Há três diretivas:
	- page
	- include
	- taglib

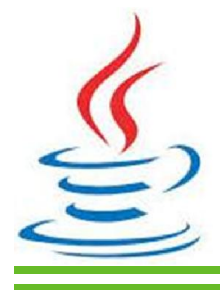

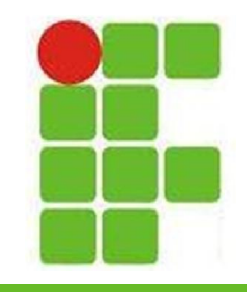

## **Diretiva page**

- Ela funciona como o import do Java
- A sintaxe dela é assim:
	- <%@page import="java.util.ArrayList"%>
	- <%@page import=" java.util.Iterator"%>

ou

– <%@page import="java.util.ArrayList, java.util.Iterator"%>

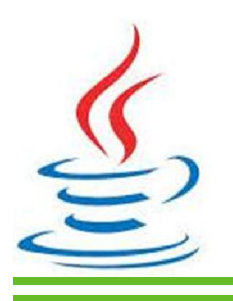

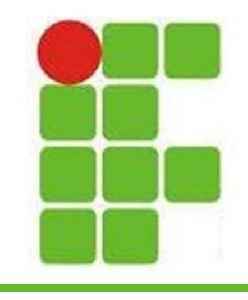

## **Diretiva include**

- Permite a inclusão de trechos não compilados, ou seja, pedaços de JSP
- A sintaxe dela é assim:
	- <%@include file="trecho1.jspf"%>
	- <%@include file="trecho2.jspf"%>
	- <%@include file="trecho3.jspf"%>
- JSPF = JSP Fragment

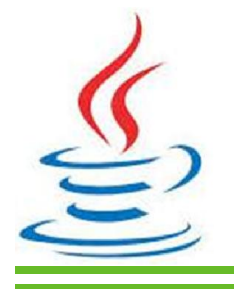

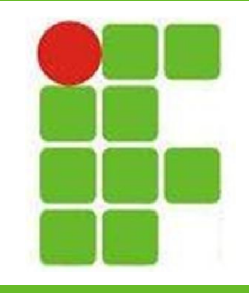

# **Diretiva taglib**

- Permite a criação dos seus próprios conjuntos de tags (Aquelas do HTML)
- Cada conjunto de tags deve ter um endereço e um prefixo
- A sintaxe é assim:
	- <%@taglib uri="http://mysite.com/mytags" prefix="my" %>
- Depois é possível utilizar as tags assim:

– <my:umaTag> ... </my:umaTag>

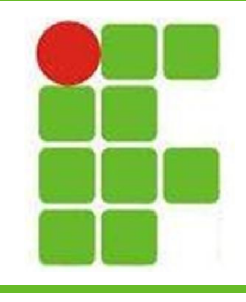

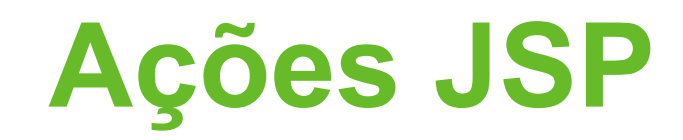

- São executadas enquanto o HTTP Request é processado no Tomcat
- Principais ações:
	- forward
	- include
	- param
- Exemplo de uso:
	- <jsp:forward page="proximaPagina.jsp">
		- <jsp:param name="salario" value="4000"/>
	- </jsp:forward> **<sup>8</sup>**

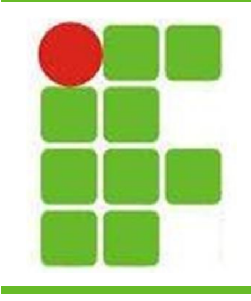

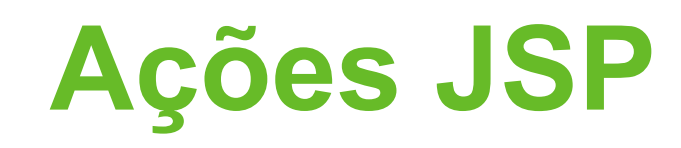

- Há mais ações como:
	- useBean
	- setProperty
- O useBean pode associar uma página JSP a um objeto Java:
	- <jsp:useBean id="dataManager" scope="application" class="myapp.model.DataManager"/>
- O setProperty configura os campos:
	- <jsp:useBean id="customer" class="eshop.beans.Customer"/>
	- <jsp:setProperty property="\*" name="customer"/>

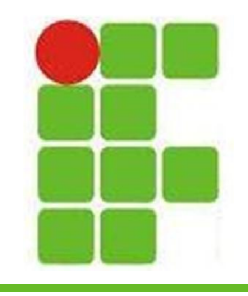

### **Exemplo JSP**

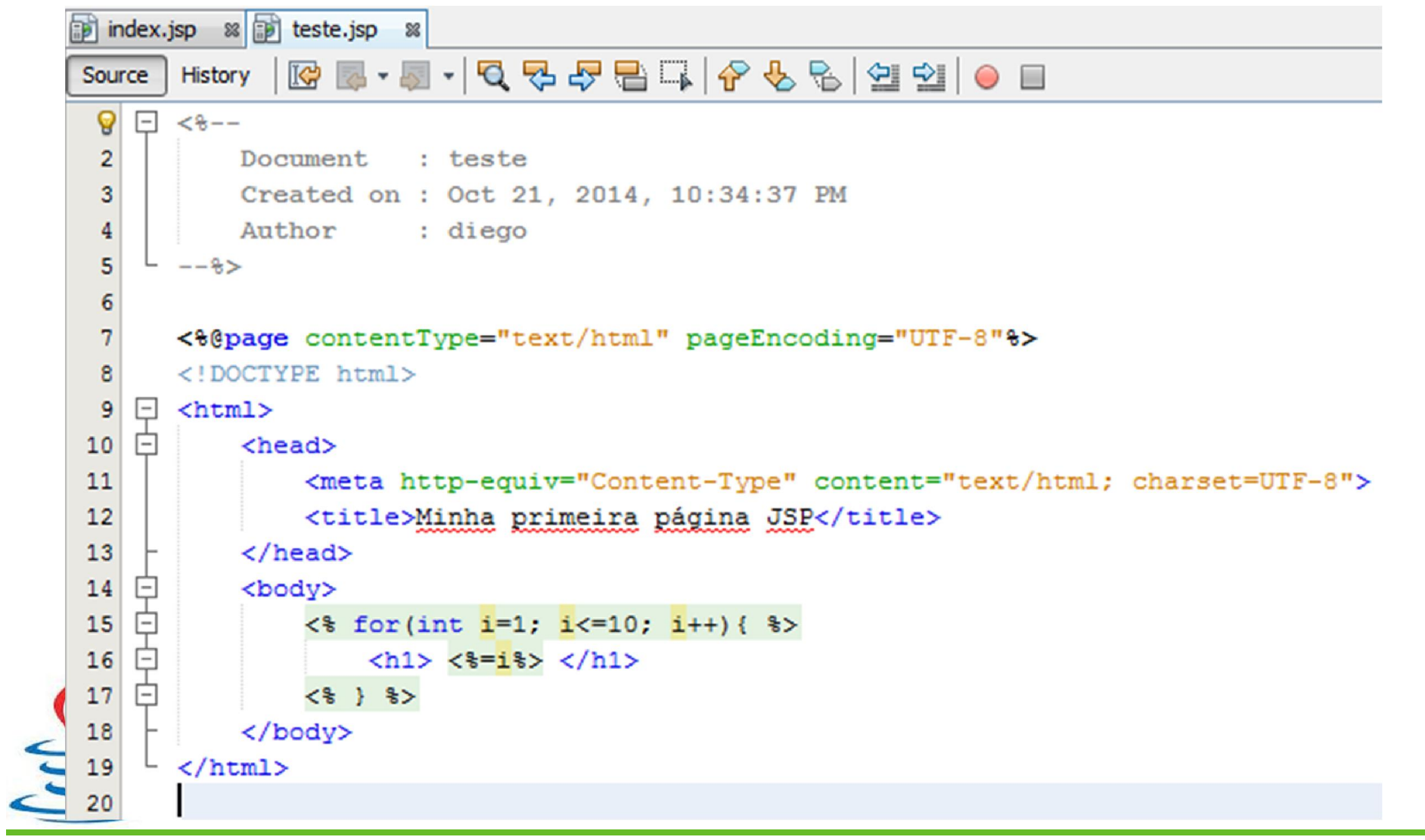

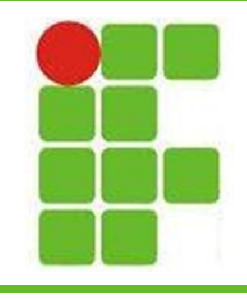

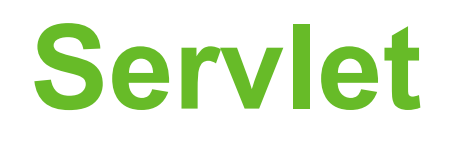

- São componentes server-side escritos em Java e independentes de plataforma e de protocolos
- Não possuem interface com o usuário pois são executados dentro do servidor Web
- Podem responder requisições HTML ou construir páginas HTML dinamicamente
- **11** • Lembrando que internamente, no servidor Web, todo JSP é traduzido em um Servlet

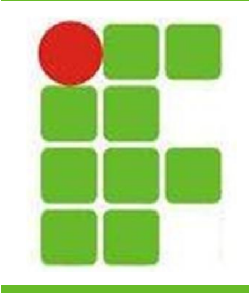

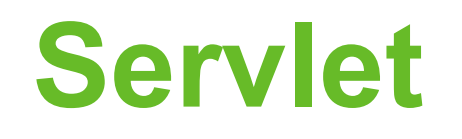

- Fluxo de processo do Servlet:
	- 1. O Cliente envia uma requisição para o servidor
	- 2. O servidor envia as informações da requisição para o Servlet
	- 3. O Servlet monta dinamicamente uma resposta e passa para o servidor
	- 4. O servidor envia a resposta para o cliente

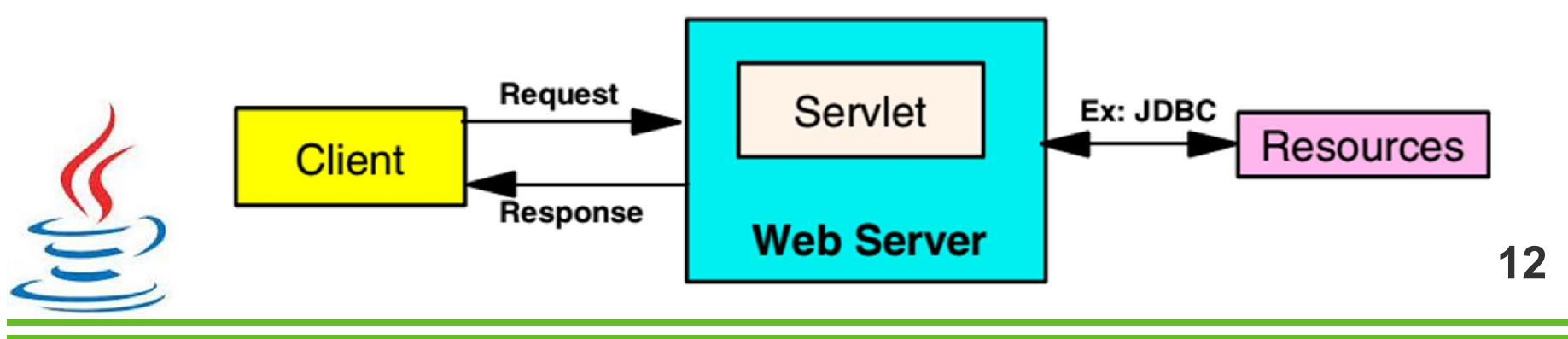

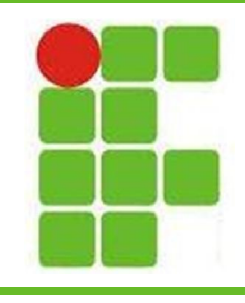

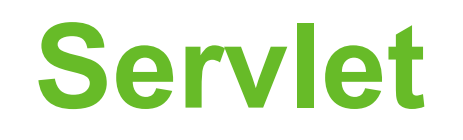

- Vantagens dos Servlets:
	- São escrito em Java
		- Orientados a Objetos
		- Fortemente tipados
		- Modularizados
	- Possuem portabilidade
	- São independentes de plataforma
	- O Servlet é carregado apenas uma vez no servidor Web, ou seja, ele pode manter informações de sessão

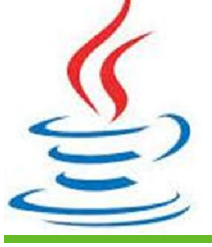

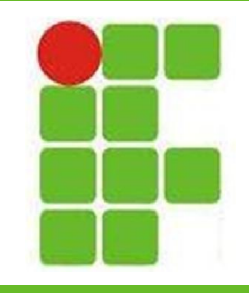

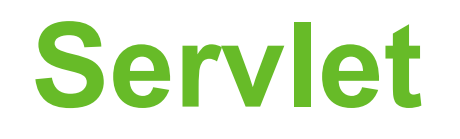

- Exemplo de ciclo de vida de um Servlet:
	- Servlet1 é carregado ao iniciar o servidor Web
	- Dois navegadores requisitam serviços dele
	- Duas threads são criadas, uma para gerenciar cada solicitação

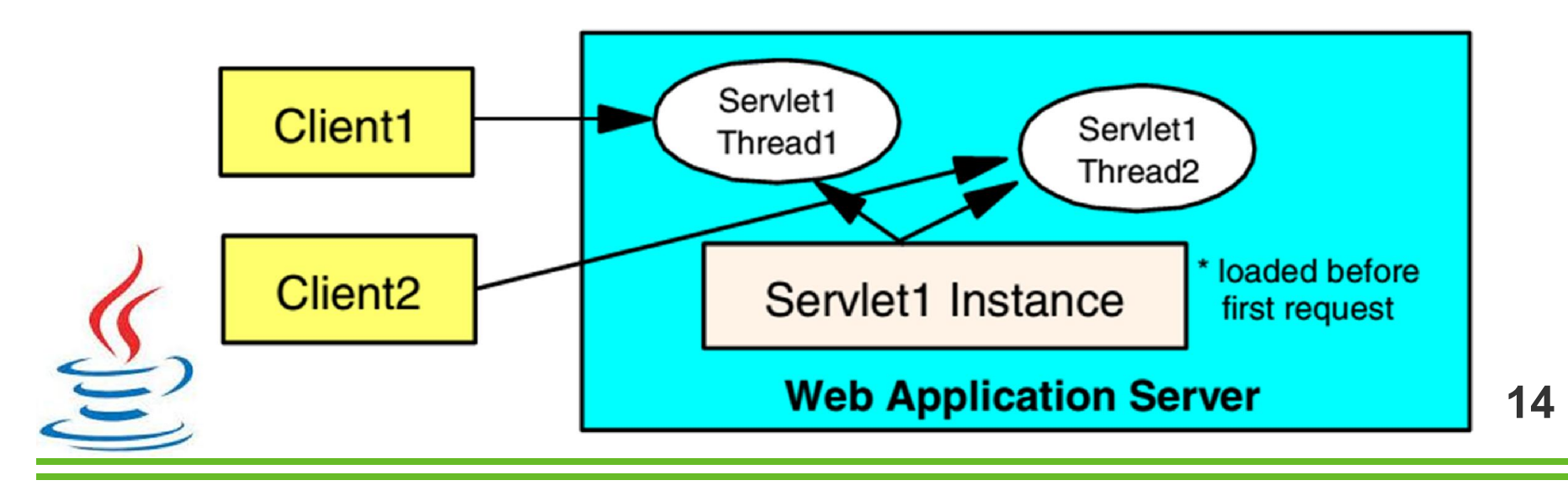

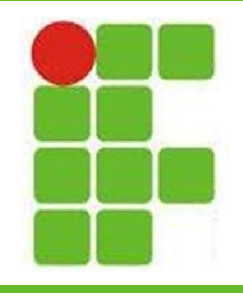

### **Exemplo de Servlet**

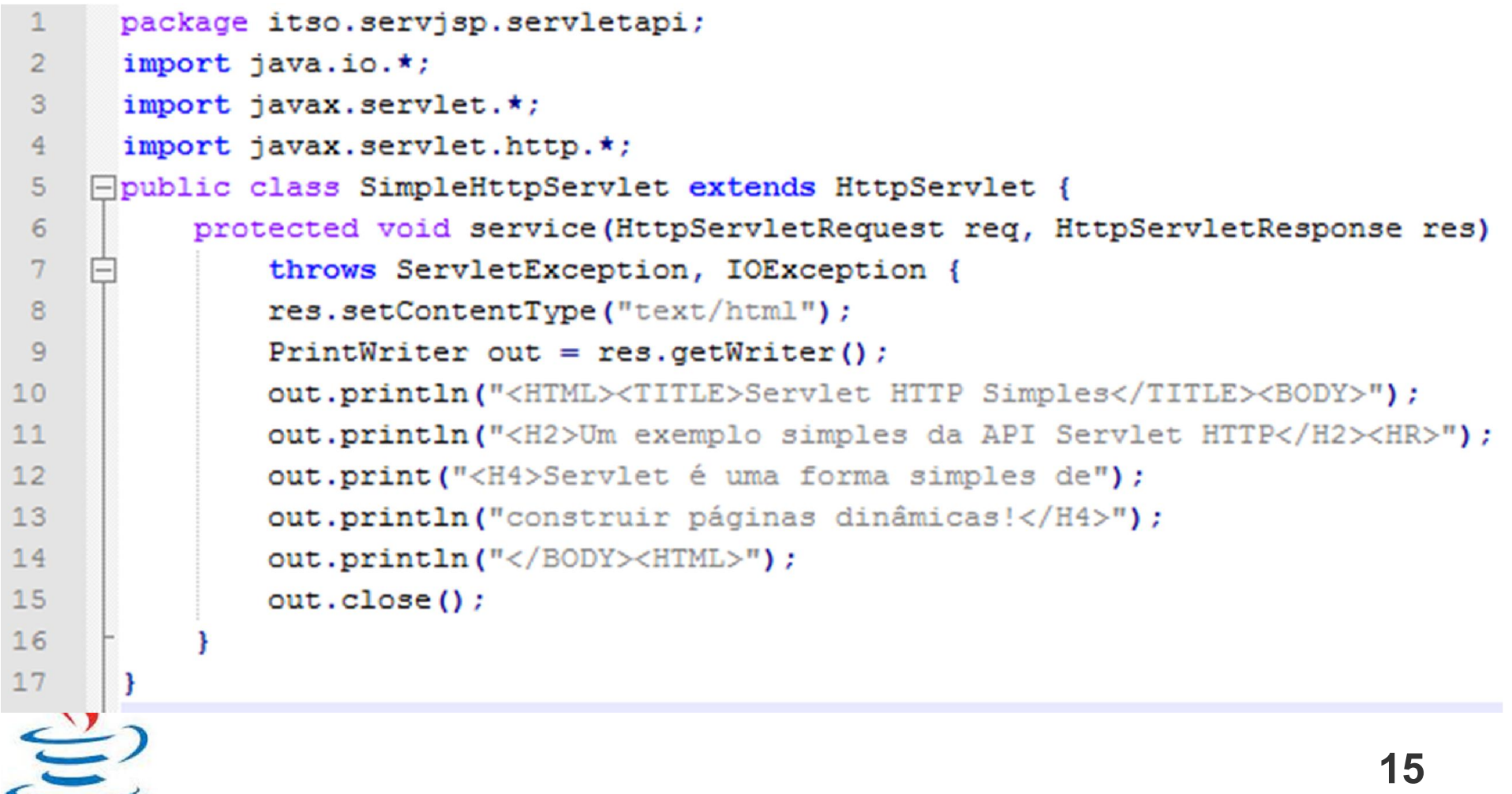

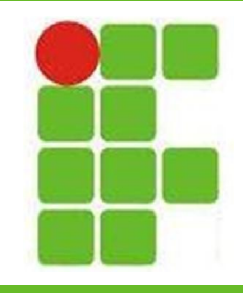

## **Explicando o Exemplo**

- A classe criada é filha de **HttpServlet**
- O método **service()** é declarado abstrato na classe **HttpServlet**, então toda classe filha dela precisa implementá-lo
- A resposta do Servlet é em formato HTML, então a linha 8 declara isso
- A linha 9 cria um **PrintWriter** para que se possa escrever na saída padrão, **response** As demais linhas escrevem a página HTML **16**

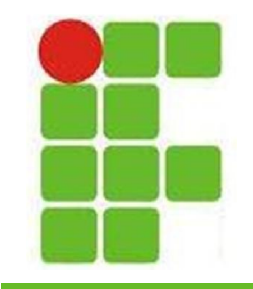

# **Como chamar um Servlet?**

• Através da URL no navegador é possível chamar um Servlet via GET:

– http://host/servlet/pacote.SimpleHttpServlet

- Ou então através de uma aplicação Web, que é a forma mais comum
- Para rodar em uma aplicação Web, basta criar um Web Project em um IDE qualquer e gerar um arquivo .war, depois colocá-lo no ou qualquer outro Servidor Web

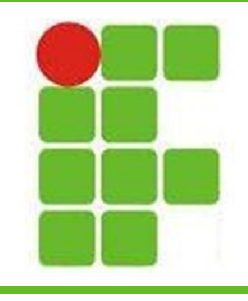

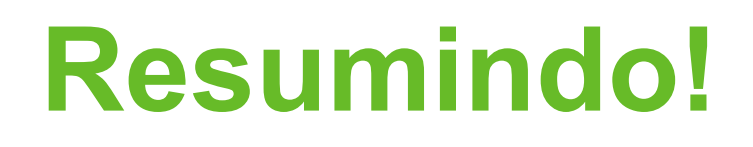

- Vimos o que são Servlets, para que servem e como criar um Servlet e colocá-lo para rodar
- Também vimos o que é um JSP, para que ele é utilizado e como criar um projeto Web utilizando JSP na camada de apresentação
- Basicamente utilizamos HTML e Java para fazer páginas Web dinâmicas utilizando JSP e Servlets!

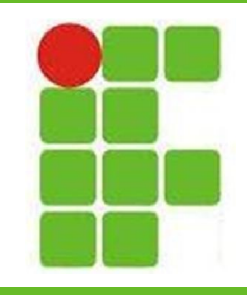

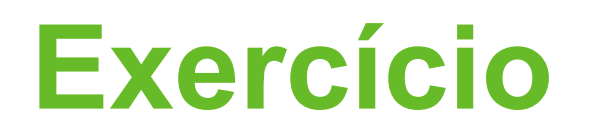

- Criar um site JSP que contenha:
	- Elementos HTML convencionais
		- Imagens
		- Texto
		- Campos de Formulário
	- Elementos de repetição do Java
		- For
		- While
	- Elementos de controle de fluxo do Java
		- if, else

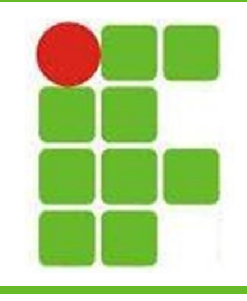

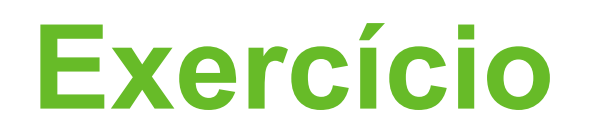

- Crie um Servlet que escreva uma página contendo:
	- Elementos HTML convencionais
		- Imagens
		- Texto
		- Campos de Formulário
	- Uma contagem de 1 a 1000
	- Todas as letras do alfabeto, uma por linha

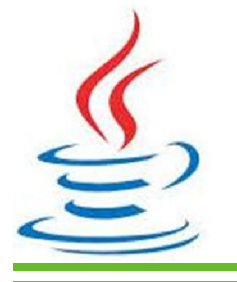

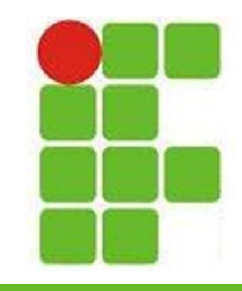

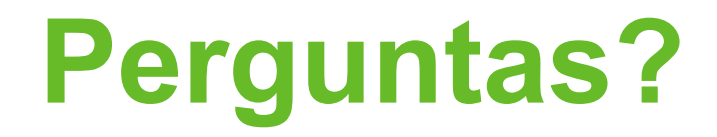

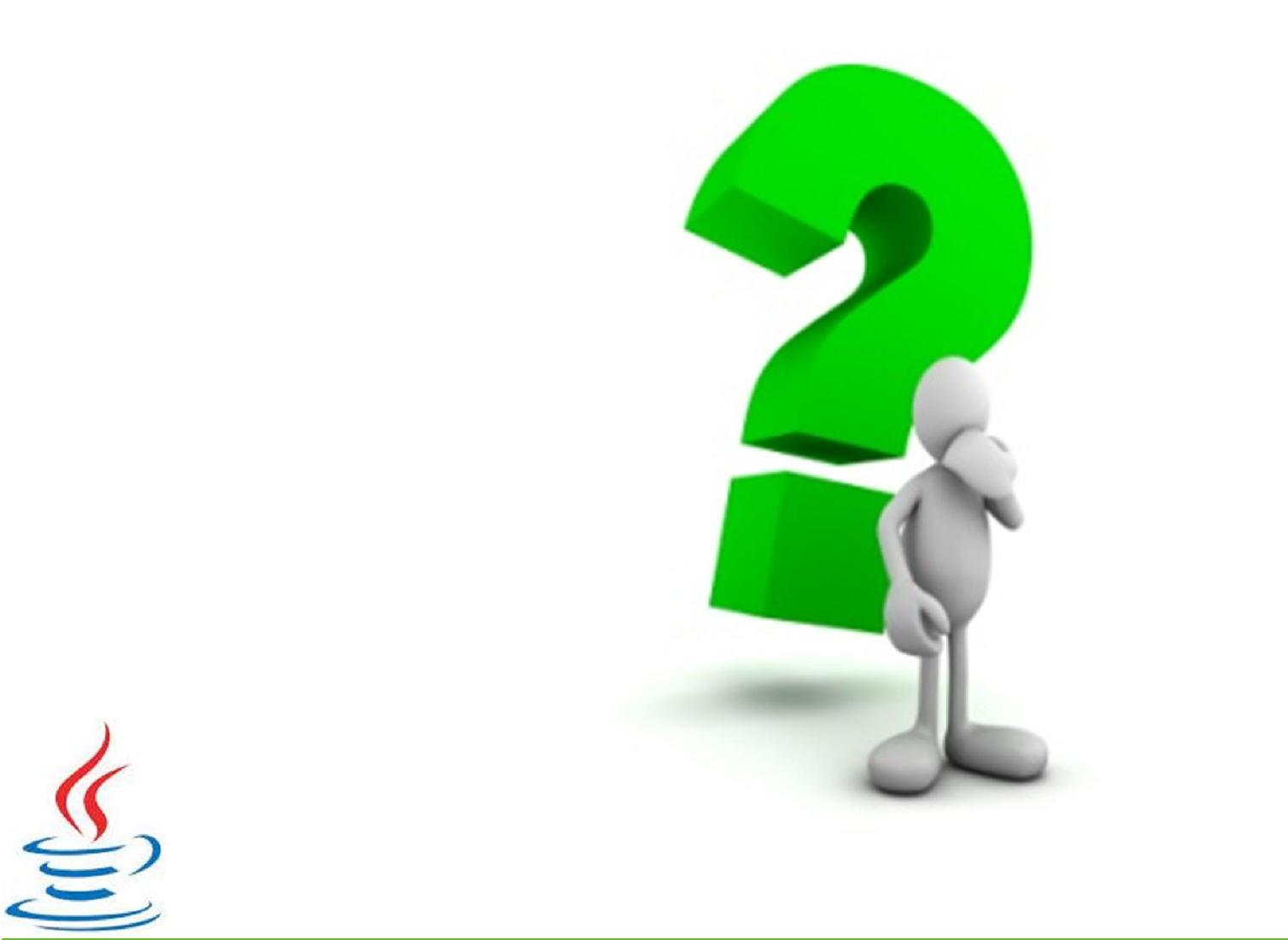